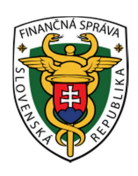

 **Finančné riaditeľstvo Slovenskej republiky** 

# **Tlačivá daňových priznaní, prehľadov, hlásení za predchádzajúce zdaňovacie obdobia**

Tlačivá týkajúce sa predchádzajúcich zdaňovacích období sú na portáli Finančnej správy SR umiestnené v časti Daňové a colné tlačivá a v aplikácii eDane/Win.

## **1. Tlačivá len na vytlačenie a ručné vyplnenie**

(nie sú tu zapracované žiadne kontrolné mechanizmy)

Vzory tlačív je možné stiahnuť, vytlačiť, ručne vypísať, podpísať a doručiť na daňový alebo colný úrad.

https://www.financnasprava.sk/sk/elektronicke-sluzby/verejne-sluzby/katalog-danovych-acolnych/katalog-vzorov-tlaciv

Tieto záväzné vzory tlačív vydané Ministerstvom financií SR (vo formáte PDF) nájdete na portáli finančnej správy v časti:

**Rýchle odkazy/ Daňové a colné tlačivá/ Katalóg vzorov tlačív/ Vyhľadávacie kritériá/**  označiť **Zobraziť aj staré verzie.** 

- Po kliknutí na šípku **Oblasť** sa vyroluje ponuka daní, na šípku **Agenda** sa vyrolujú tlačivá, na **Vyhľadať** sa otvorí okno, ktoré ponúka vzor vybraného tlačiva. V prípade vzoru tlačiva označeného ako "editovateľný vzor" ho môžete priamo vyplniť v PDF prehliadači a následne vytlačiť.
- V tejto časti je aj ponuka na vyhľadanie vzoru tlačiva cez jeho názov. Do ponuky **Názov verzie formulára** je potrebné napísať presný názov hľadaného tlačiva (napr. daňové priznanie k dani z príjmov, daňové priznanie k dani z pridanej hodnoty) a po kliknutí na **Vyhľadať** sa otvorí okno, ktoré ponúka vzor vybraného tlačiva.

## **2. Tlačivá, ktoré je možné na portáli aj vyplniť**

(tlačivá majú integrované základné kontroly na povinnosť vyplnenia položiek)

Vyplnené a vytlačené tlačivo môžu neregistrovaní používatelia podpísať a doručiť na daňový alebo colný úrad.

Autorizovaní používatelia môžu vyplnené tlačivo elektronicky doručiť správcovi dane (daňový alebo colný úrad).

https://www.financnasprava.sk/sk/elektronicke-sluzby/verejne-sluzby/katalog-danovych-acolnych/katalog-formularov

Tieto tlačivá nájdete na portáli finančnej správy v časti:

**Rýchle odkazy/ Daňové a colné tlačivá/ Katalóg elektronických formulárov/ Vyhľadávacie kritériá/** označiť **Zobraziť aj staré verzie.** 

- Po kliknutí na šípku **Oblasť** sa vyroluje ponuka daní, na šípku **Agenda** sa vyrolujú tlačivá, na **Vyhľadať** sa otvorí okno, ktoré ponúka vzor vybraného tlačiva.
- V tejto časti je aj ponuka na vyhľadanie vzoru tlačiva cez jeho názov. Do ponuky **Názov verzie formulára** je potrebné napísať presný názov hľadaného tlačiva (napr. daňové priznanie k dani z príjmov, daňové priznanie k dani z pridanej hodnoty) a po kliknutí na **Vyhľadať** sa otvorí okno, ktoré ponúka vzor vybraného tlačiva.

#### **Upozornenie:**

Niektoré verzie elektronických formulárov za predchádzajúce zdaňovacie obdobia napr. za roky 2009, 2010 **nie sú ešte k dispozícii**, namiesto vzoru vybraného tlačiva je uvedený oznam o nedostupnosti elektronického formulára. Ak potrebujete podať takéto tlačivo **elektronicky,**  je možné ho podať prostredníctvom **elektronického formulára všeobecného podania** pre Finančnú správu SR **ako prílohu.** Vyberte si vybraný vzor tlačiva, vytlačte ho, vyplňte a naskenujte. V prípade vzoru tlačiva označeného ako "editovateľný vzor" ho môžete priamo vyplniť v PDF prehliadači.

#### **3. eDANE/Win**

V aplikácii eDANE/Win sú umiestnené tlačivá za predchádzajúce zdaňovacie obdobia len za tie zdaňovacie obdobia, za ktoré ich bolo možné doručovať správcovi dane elektronicky.

Tlačivá majú integrované základné kontroly na povinnosť vyplnenia položiek. Aj neregistrovaní používatelia môžu pomocou aplikácie eDANE/Win tieto tlačivá vyplniť, vytlačiť, podpísať a doručiť na daňový alebo colný úrad.

https://www.financnasprava.sk/\_img/pfsedit/Dokumenty\_PFS/Elektronicka\_komunikacia/eD ane/zoznam\_tlaciv\_eDANE\_win\_20140224.pdf

*Vypracovalo: Finančné riaditeľstvo SR Banská Bystrica Odbor podpory a služieb pre verejnosť marec 2014*